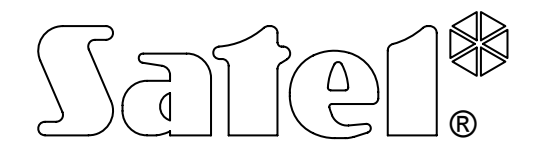

# **MODUŁ KOMUNIKACYJNY GSM LT-1S**

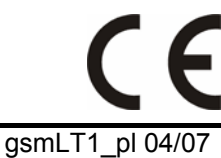

**INSTRUKCJA OBSŁUGI** 

wersja programowa 1.09 gsmLT1\_pl 04/07

## **OSTRZEŻENIA**

Ze względów bezpieczeństwa moduł powinien być instalowany przez wykwalifikowanych specjalistów.

Aby uniknąć ryzyka porażenia elektrycznego należy przed przystąpieniem do montażu zapoznać się z powyższą instrukcją, czynności połączeniowe należy wykonywać bez podłączonego zasilania.

**Nie wolno włączać zasilania modułu i telefonu SIM300C bez podłączonej anteny zewnętrznej.** 

Nie wolno ingerować w konstrukcję bądź przeprowadzać samodzielnych napraw.

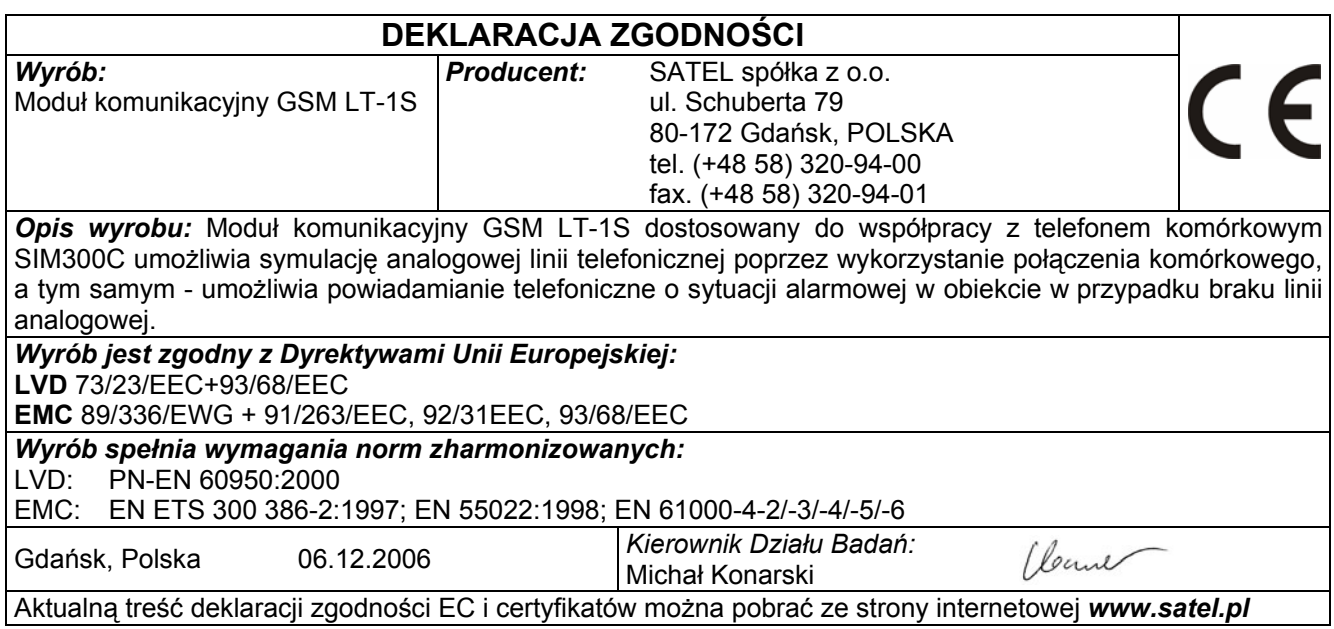

## **SPIS TREŚCI**

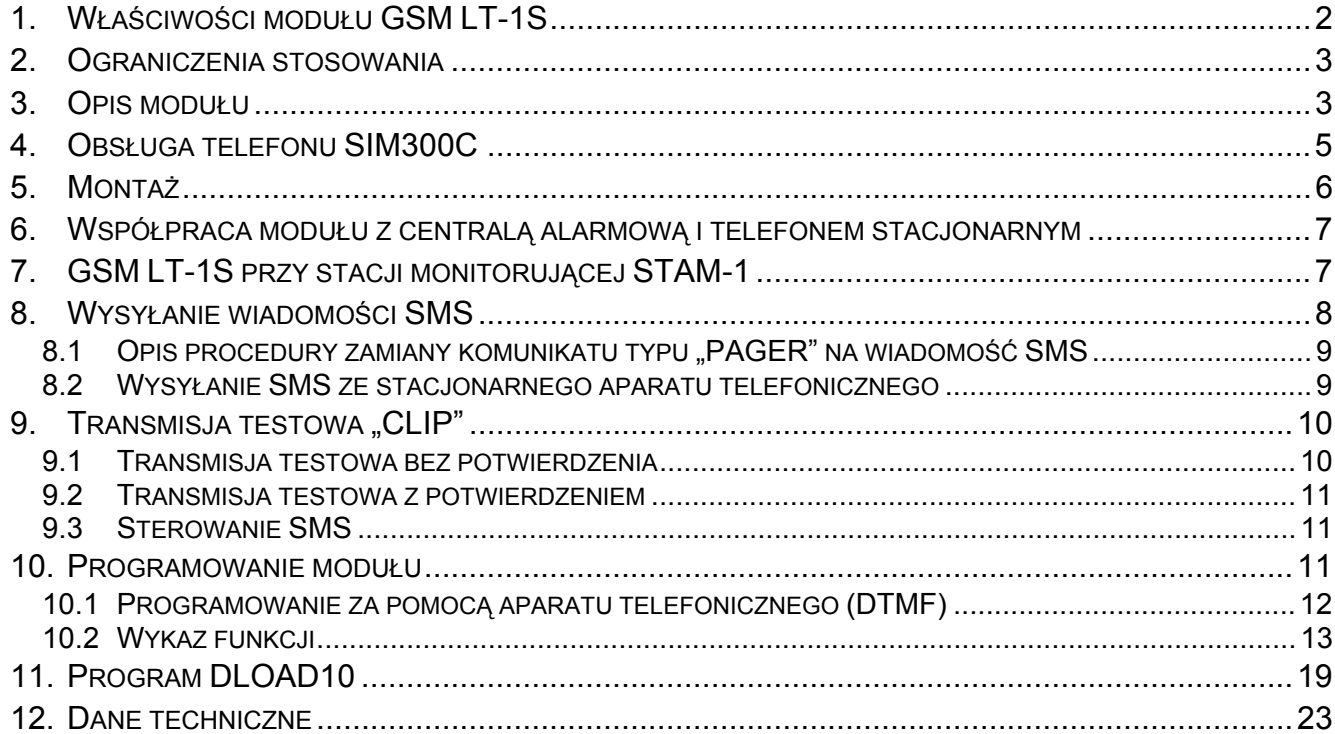

## **1. WŁAŚCIWOŚCI MODUŁU GSM LT-1S**

- Symulacja analogowej linii telefonicznej poprzez wykorzystanie połączenia komórkowego.
- Współpraca z centralami alarmowymi i innymi urządzeniami (np. automatem telefonicznym DT-1) wykorzystującymi analogową linię telefoniczną do przekazania głosowej informacji o alarmie lub do wysłania komunikatu tekstowego do systemu przywoławczego (pager).
- Możliwość rozpoznania komunikatu skierowanego do systemu przywoławczego (pager) i przesłania go w formie wiadomości tekstowej SMS pod dowolny numer telefonu komórkowego.
- Realizowanie połączeń przychodzących i wychodzących do sieci telefonii bezprzewodowej (komórkowej).
- Obsługa wybierania tonowego i impulsowego.
- Sygnalizacja podjęcia (odebrania) połączenia inicjowanego z zacisków T-1, R-1 modułu poprzez zmianę polaryzacji napięcia na tych zaciskach (możliwość taryfikacji).
- Współpraca ze stacją monitorującą STAM-1/STAM-2 polegająca na umożliwieniu monitorowania obiektów przy wykorzystaniu wiadomości tekstowych **SMS**.
- Funkcja modemu zewnętrznego dla central alarmowych CA-64\* i INTEGRA (współpraca z programami DLOAD64\*, GUARD64\*, DLOADX i GUARDX).
- Współpraca z centralami PBX jako dodatkowa linia zewnętrzna.
- Działanie oparte o współpracę z przemysłowym, trójzakresowym telefonem komórkowym SIM300C pracującym w sieciach GSM 900/1800/1900MHz.
- Kontrola poziomu sygnału antenowego.
- Gniazdo RS umożliwiające:
	- − programowanie modułu z komputera przy użyciu programu DLOAD10 (wersja 1.00.25 lub nowsza),
	- − podłączenie modułu do stacji monitorującej STAM-1/STAM-2,
	- − podłączenie modułu do central alarmowych CA-64\* i INTEGRA jako modemu zewnętrznego,
	- − wykorzystanie modułu w charakterze faksu i modemu.
- Wyjście sygnalizujące awarię (brak możliwości uzyskania połączenia).
- Kontrola obecności modułu poprzez transmisje testowe CLIP z potwierdzeniem odbioru.
- funkcja dostępna dla centrali CA-64 z programem v1.04.03 i programów DLOAD64 v1.04.04 i GUARD64 v1.04.03 (lub wersje kolejne).

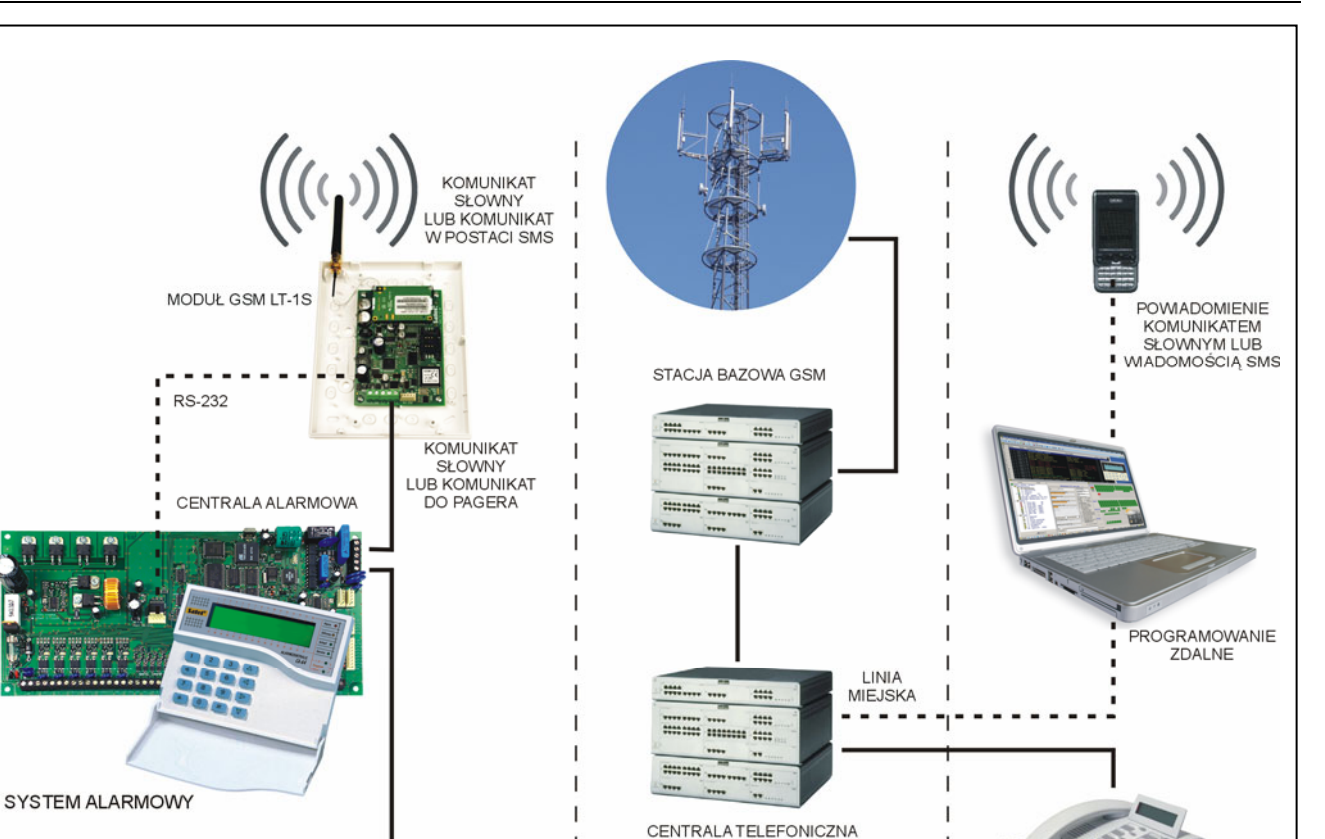

#### Ponieważ telefony komórkowe konstruowane są pod kątem jak najlepszego przeniesienia sygnałów mowy, dopuszcza się, że stosowane w nich systemy kompresji danych wprowadzają zniekształcenia w przekazywane sygnały audio. Z tego względu przesyłanie symulowaną linią telefoniczną sygnałów modemowych (downloading) może być utrudnione.

*Rysunek 1. Sposób włączenia modułu w linię telefoniczną.* 

ŁACZA TELEFONICZNE

## **3. OPIS MODUŁU**

APARAT WEWNATRZ

**2. OGRANICZENIA STOSOWANIA**

#### **ZACISKI MODUŁU:**

- **+12V** wejście napięcia zasilającego (12V DC ±15%)
- **GND** masa (0V)
- **FLT** wyjście sygnalizacji awarii telefonu SIM300C lub braku zasięgu (OC; 50mA)
- **R-1, T-1** wewnętrzna linia telefoniczna (podłączenie centrali alarmowej lub aparatu telefonicznego)

Wyjście **FLT** jest zbiorczym wskaźnikiem awarii. Uaktywnia się, jeżeli przez około 10 minut moduł nie potwierdzi łączności ze stacją bazową. Przyczyną może być awaria telefonu, awaria anteny (np. uszkodzenie kabla antenowego) lub utrata zasięgu spowodowana innymi przyczynami. Koniec sygnalizowania awarii następuje po maksimum 30 sekundach od momentu ustąpienia jej przyczyn.

**POWADOMENIE** 

KOMUNIKATEM SŁOWNYM

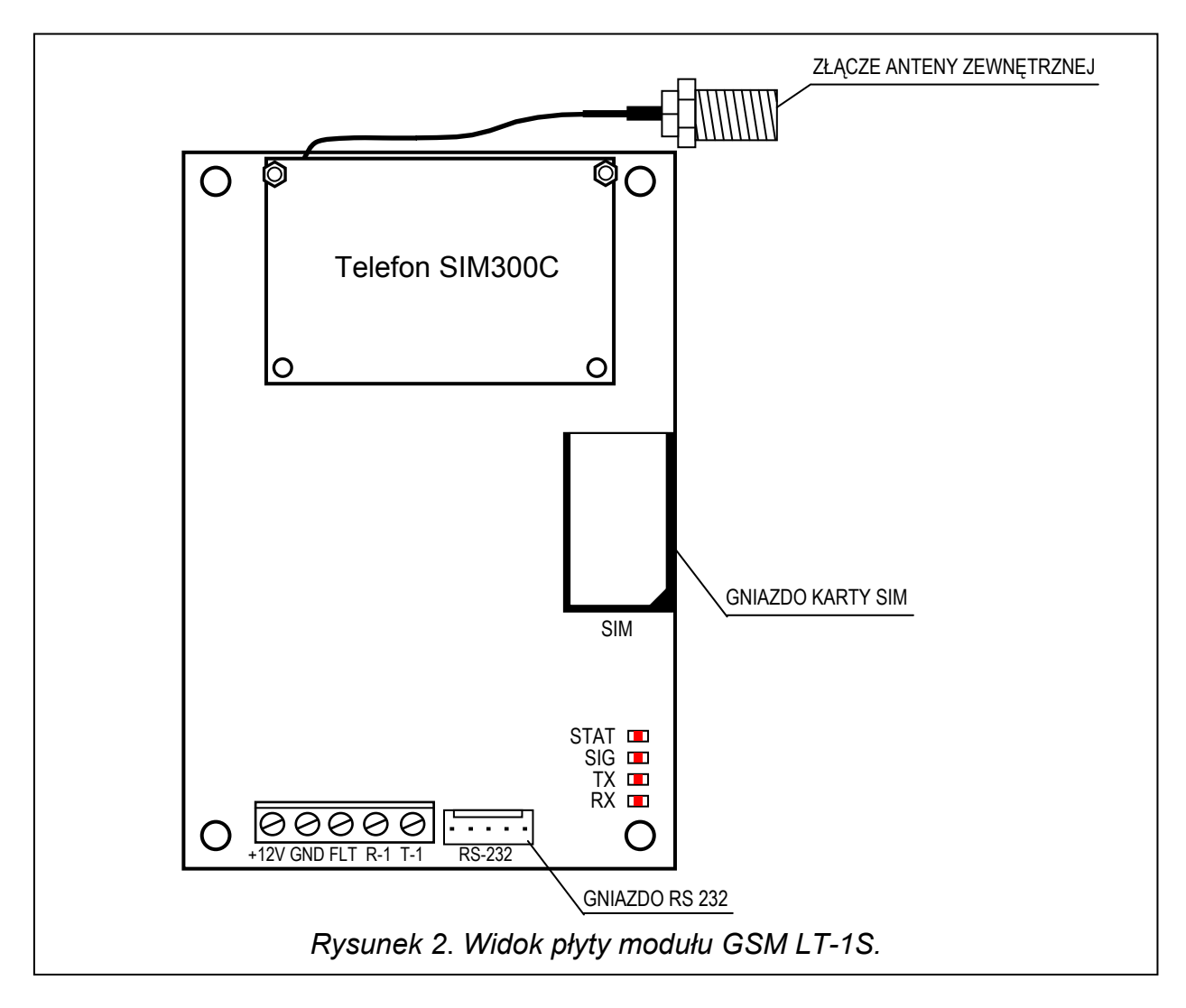

#### **DIODY ŚWIECĄCE LED:**

Moduł sygnalizuje użytkownikowi swój stan przy pomocy 4 diod świecących LED. Sposób świecenia diod STAT i SIG jest zależny od stanu modułu i niesie ze sobą określone informacje opisane poniżej. Cykl świecenia tych diod trwa około 2 sekund i jest powtarzany co 3 sekundy, co oznacza, że poszczególne cykle świecenia są oddzielone od siebie co najmniej jednosekundową przerwą.

**STAT** - sygnalizuje status modułu odpowiednią liczbą mignięć o określonej długości. Poniżej przedstawiono symbolicznie pojedyncze cykle różnych sposobów świecenia diody i opisano ich znaczenie. Pola wypełnione oznaczają świecenie diody, pola puste – brak świecenia:

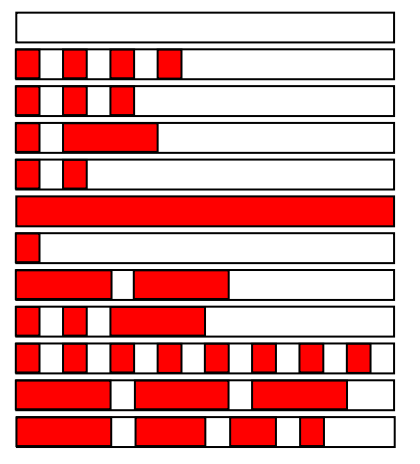

- (brak świecenia) brak zasilania modułu
- brak kodu PIN
- zły kod PIN
- potrzebny kod PUK
- brak komunikacji z telefonem SIM300C
- aktywne połączenie
- moduł pracuje prawidłowo
- restart modułu po włączeniu zasilania
- potrzebny kod PH-SIM PIN
- brak karty SIM
- karta SIM uszkodzona
- karta SIM zajęta

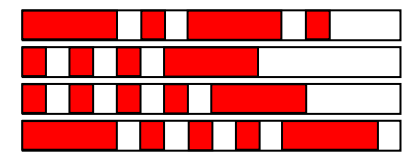

- nieodpowiednia karta SIM
- potrzebny kod PIN2
	- potrzebny kod PUK2
- inny błąd
- **SIG** wskazuje poziom sygnału antenowego odbieranego przez telefon SIM300C (dioda LED zostaje wyłączona, gdy moduł wskazuje awarię na wyjściu FLT):

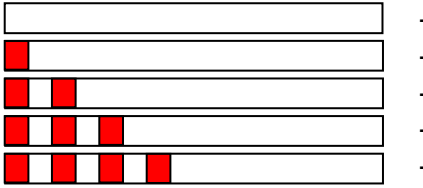

- brak sygnału sieci komórkowej
- siła sygnału 1
- siła sygnału 2
- siła sygnału 3
- siła sygnału 4 (sygnał maksymalny)

**TX, RX** - wskaźniki transmisji danych na złączu RS-232.

W stanie aktywnym wyjście FLT zostaje zwarte do masy. Wyjście może być podłączone do wejścia centrali alarmowej lub może bezpośrednio sterować działaniem przekaźnika (można je obciążyć prądem o maksymalnej wartości **50mA**).

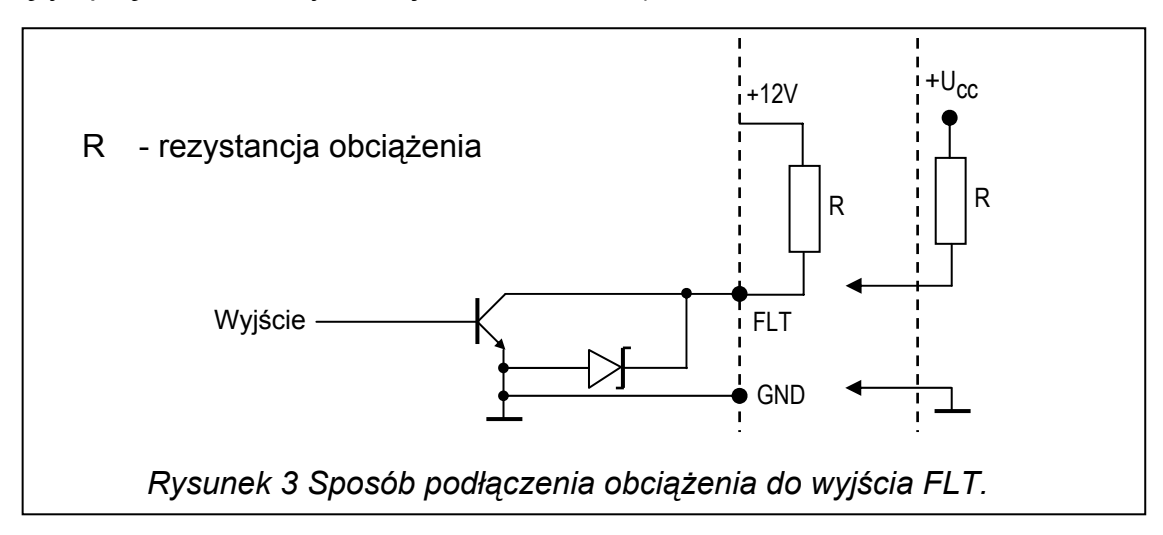

#### **4. OBSŁUGA TELEFONU SIM300C**

Telefon przemysłowy SIM300C, podobnie jak każdy inny telefon komórkowy, potrzebuje do pracy **karty aktywacyjnej SIM**. Użytkownik modułu GSM LT-1S i telefonu SIM300C musi we własnym zakresie zapewnić taką kartę. Kartę SIM umieszcza się w specjalnym gnieździe umieszczonym po prawej stronie płytki elektroniki. Kod PIN – o ile jest konieczny – wprowadza się do pamięci modułu przy pomocy aparatu telefonicznego podłączonego do zacisków R-1 i T-1 lub przy pomocy komputera i programu DLOAD10. Zmiana kodu PIN zapisanego w karcie SIM, ewentualnie wprowadzenie kodu PUK, możliwe jest po przełożeniu karty SIM do zwykłego telefonu komórkowego.

Kod PUK można również wprowadzić do karty SIM ze zwykłego aparatu telefonicznego podłączonego do zacisków R-1 i T-1 modułu (rozdział 9.2, funkcja programująca nr 16), jednak wiąże się to z zapisaniem w karcie SIM kodu PIN zapamiętanego wcześniej w module GSM LT-1S (rozdział 9.2, funkcja nr 01).

Telefon dzwoniąc wysyła swój numer identyfikacyjny (**ID**), o ile opcja ta nie zostanie zastrzeżona u operatora GSM (zmiana opcji dostępna poprzez zwykły aparat komórkowy).

W komplecie z telefonem zmontowany jest specjalny przewód zakończony złączem służącym do podłączenia anteny zewnętrznej (rys. 2).

## **5. MONTAŻ**

Przy montażu należy pamiętać, że moduł GSM LT-1S nie powinien być umieszczony w pobliżu instalacji elektrycznych, ponieważ grozi to ryzykiem wadliwego funkcjonowania. Szczególną uwagę należy zwrócić na prowadzenie kabli z modułu do zacisków telefonicznych centrali alarmowej.

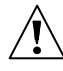

#### **Nie wolno włączać zasilania modułu i telefonu SIM300C bez podłączonej anteny zewnętrznej.**

Montażu należy dokonać bezwzględnie zachowując następującą kolejność uruchamiania modułu:

- 1. Wykonać kompletne okablowanie.
- 2. Załączyć zasilanie modułu bez włożonej karty SIM.
- 3. Przy pomocy aparatu telefonicznego mogącego generować sygnały DTMF lub programu komputerowego DLOAD10 oprogramować parametry pracy modułu (m.in. kod PIN).
- 4. Wyłączyć zasilanie.
- 5. Włożyć kartę SIM do gniazda (patrz rys. 4).
- 6. Włączyć zasilanie.

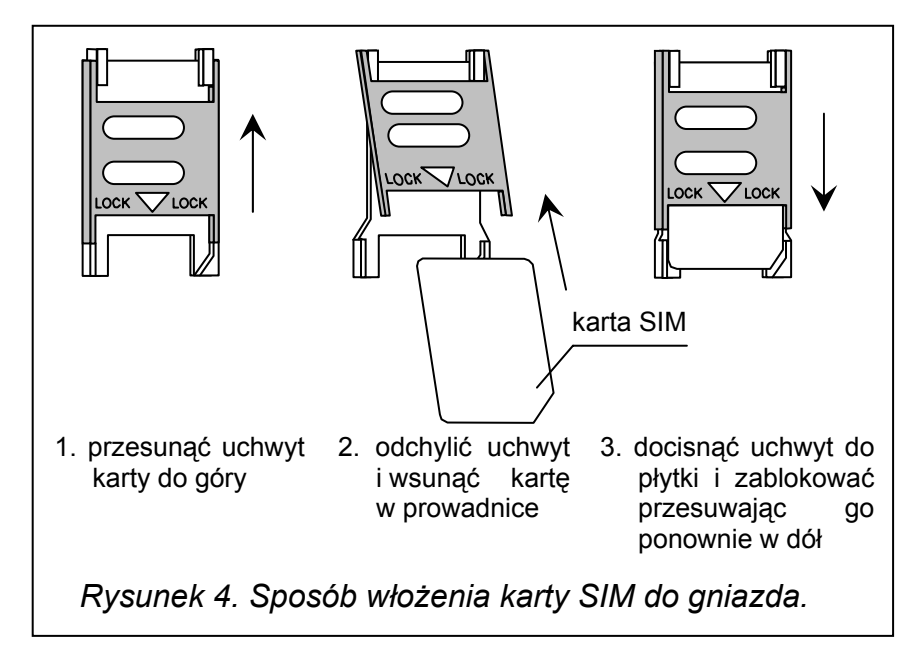

Źródło zasilania modułu powinno mieć wystarczającą wydajność prądową. Zalecany zasilacz buforowy (np. APS-15; APS-30 produkcji SATEL) powinien być wyposażony w akumulator. Zaleca się, aby źródło zasilania było umieszczone w odległości mniejszej niż 3m od modułu. Przy napięciu zasilania mniejszym niż 9,8V następuje restart modułu. Dlatego należy zapewnić, aby w trakcie użytkowania napięcie zasilania modułu nie spadało poniżej 9,8V przy maksymalnym poborze prądu.

#### **6. WSPÓŁPRACA MODUŁU Z CENTRALĄ ALARMOWĄ I TELEFONEM STACJONARNYM**

Jak pokazano na rysunku 1 moduł podłącza się bezpośrednio do zacisków wyjściowych układu telefonicznego centrali alarmowej. Na zaciskach R-1 i T-1 moduł zapewnia impedancję i napięcie potrzebne do prawidłowego działania urządzenia abonenckiego (np. aparatu telefonicznego). Napięcie na zaciskach może być automatycznie wyłączane w przypadku utraty łączności ze stacją bazową (razem z zadziałaniem wskaźnika awarii FLT – patrz: funkcja programująca nr 17).

Po "podniesieniu słuchawki" przez centralę alarmową lub przez użytkownika aparatu telefonicznego podłączonego do zacisków R-1 i T-1, moduł generuje sygnał ciągły i odbiera tonowe lub impulsowe sygnały wybierania (podobnie jak centrala telefoniczna). Numer telefonu może zawierać cyfry oraz znaki specjalne: **#** \* **+**. Numer telefonu należy wybierać tak jak dzwoni się z telefonu komórkowego, zgodnie z wymaganiami operatora sieci, w której telefon jest zalogowany. Zaleca się, aby numer zaczynał się od znaku "+" i prefiksu kierunkowego kraju (48 dla Polski). Czasami wystarczy podać numer telefonu komórkowego lub numer kierunkowy miejscowości i numer telefonu stacjonarnego.

Przykłady:

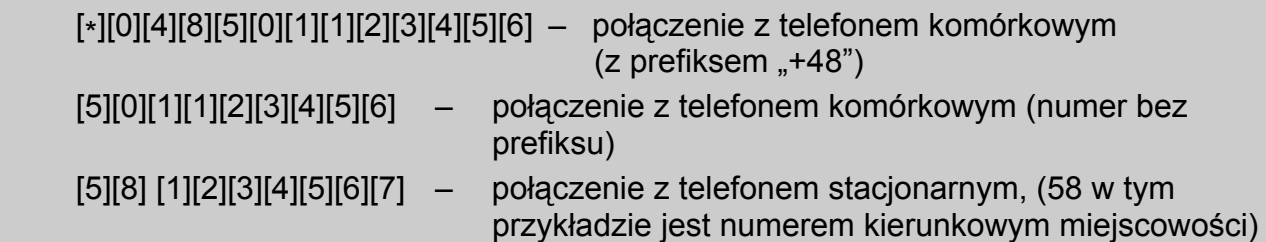

Jeżeli pierwsze cztery cyfry wybieranego numeru odpowiadają zaprogramowanemu "*numerowi stacji pager*", to moduł przechodzi do procedury odebrania komunikatu alfanumerycznego i przesłania go w postaci **wiadomości tekstowej SMS** (patrz: rozdział "Wysyłanie wiadomości SMS"). Sprawdzanie pierwszych czterech cyfr wybieranego numeru jest wykonywane zawsze.

Po nawiązaniu łączności przez telefon komórkowy, moduł przekazuje sygnały m.cz. (audio) między zaciskami wewnętrznej linii telefonicznej R-1 i T-1, a telefonem komórkowym. Po podniesieniu słuchawki przez abonenta, z którym realizowane jest połączenie, moduł zmienia polaryzację napięcia stałego na zaciskach R-1 i T-1 linii wewnętrznej. Funkcja ta daje możliwość prowadzenia indywidualnej taryfikacji połączeń telefonicznych.

Istnieje możliwość dzwonienia na numer telefoniczny karty SIM umieszczonej w module. **Połączenia przychodzące** na telefon komórkowy SIM300C są kierowane na zaciski wewnętrznej linii telefonicznej modułu R-1 i T-1, przy czym generowany jest sygnał dzwonka, podobnie jak to ma miejsce przy funkcjonowaniu kablowej linii telefonicznej. Możliwe jest wtedy odebranie połączenia przy pomocy stacjonarnego aparatu telefonicznego podłączonego do tej linii.

#### **7. GSM LT-1S PRZY STACJI MONITORUJĄCEJ**

Moduł GSM LT-1S umożliwia monitorowanie obiektów przy pomocy wiadomości tekstowych SMS. Usługę tą oferuje program stacji monitorującej STAM-1 (od wersji 4.07) i STAM-2 produkcji SATEL. Przykładowy sposób podłączenia modułu do stacji pokazano na rysunku 5. Do podłączenia modułu do stacji można wykorzystać również kartę rozszerzeń STAM-1 **TRNK** 

Moduł GSM LT-1S należy podłączyć do portu szeregowego komputera (COM1 lub COM2) ewentualnie do portu RS-232 karty rozszerzeń typowym kablem służącym do programowania central CA-10, CA-64 lub INTEGRA.

Współpraca ze stacją monitorującą wymaga podania podczas konfiguracji hasła komunikacji, które domyślnie ma postać 111111. Treść SMS-ów i odpowiadające im kody definiuje się w programie STAM-1/STAM-2 podczas edycji klienta.

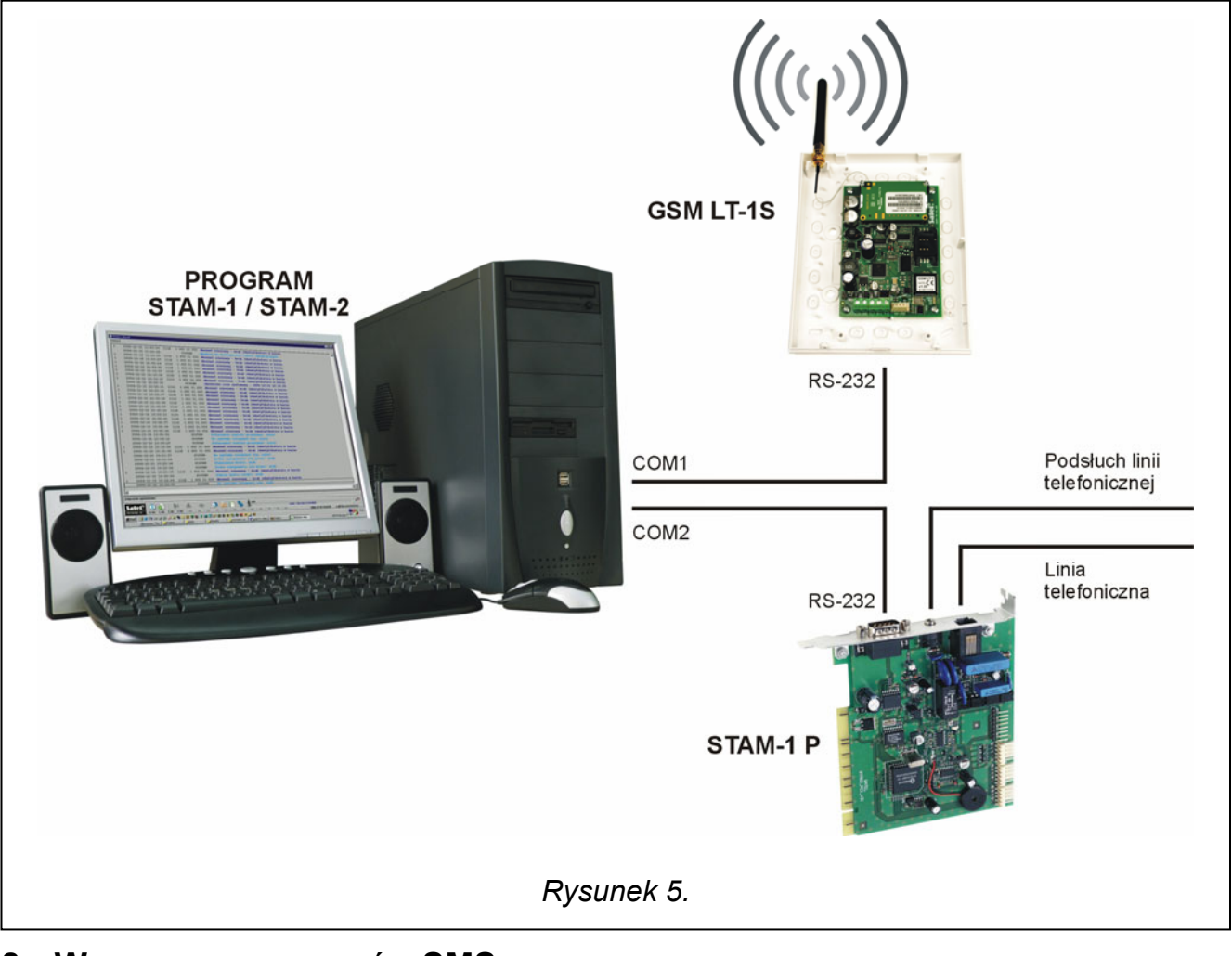

#### **8. WYSYŁANIE WIADOMOŚCI SMS**

Alarm w chronionym obiekcie może uruchomić tryb powiadamiania telefonicznego przez centralę alarmową. Jeżeli centrala posiada funkcję wysyłania komunikatów do systemu przywoławczego (pager), można ją wykorzystać do przesyłania wiadomości SMS na numer telefonu komórkowego. Wysyłany wtedy przez centralę komunikat jest kierowany do modułu GSM LT-1S, a nie do stacji "pager". Np. centrala alarmowa CA-64 lub INTEGRA może wysyłać komunikaty do trzech różnych systemów przywoławczych pager. Jeżeli jeden z nich zostanie zarezerwowany do współpracy z modułem GSM LT-1S, to dwa pozostałe mogą pełnić tradycyjną rolę.

Aby udostępnić wysyłanie wiadomości SMS należy w module GSM LT-1S zaprogramować numer centrum SMS (funkcja 02 i 10) i numer stacji pager (funkcja 06), a w centrali alarmowej zaprogramować w odpowiedni sposób numer telefonu stacji przywoławczej oraz wpisać do pamięci centrali odpowiedni tekst do przesłania.

Programowany w centrali alarmowej numer telefonu musi składać się z:

- 1. Zaprogramowanego wcześniej w module GSM LT-1S "numeru stacji pager".
- 2. Numeru telefonu komórkowego, pod który ma być wysłana wiadomość tekstowa SMS (z prefiksem kierunkowym kraju, ale bez znaku " $+$ ").

3. Znaku końca numeru (w centralach produkcji SATEL jest to znak "A").

*Uwaga: Części numeru nie mogą być oddzielone od siebie żadną przerwą czasową (pauzą), cyfry muszą być przesłane przez centralę jednym ciągiem w systemie DTMF lub impulsowym. W przypadku wystąpienia kłopotów z odebraniem przez moduł numeru stacji "pager" w trybie tonowym, należy w centrali alarmowej ustawić impulsowy tryb wybierania numeru.* 

#### 8.1 OPIS PROCEDURY ZAMIANY KOMUNIKATU TYPU "PAGER" NA WIADOMOŚĆ SMS

Po "podniesieniu słuchawki" przez centralę alarmową i wybraniu numeru - moduł sprawdza pierwsze cztery cyfry numeru. Jeżeli zgadzają się one z zaprogramowanym w module "numerem stacji pager", wtedy moduł wysyła sygnał zachęty (podobnie jak stacja "pager") i odbiera komunikat wysłany przez centralę. Następnie przesyła go dalej poprzez telefon SIM300C w postaci wiadomości tekstowej SMS na numer odebrany z centrali (druga część numeru programowanego w centrali).

#### *Uwaga: Zaprogramowany "Numer stacji pager" musi być niepowtarzalny i nie może pokrywać się z początkiem innych numerów telefonicznych.*

Systemy przesyłania wiadomości SMS mogą wymagać podania **prefiksu kierunkowego**  kraju (dla Polski jest to liczba 48). Prefiks ten (bez znaku "+") programuje się razem z numerem telefonu komórkowego .

Aby wysłanie wiadomości SMS było możliwe należy wprowadzić do pamięci modułu '*numer centrum SMS***"** zależnie od sieci GSM, w której telefon jest uaktywniony. Musi on być poprzedzony znakiem "+" i numerem kierunkowym kraju, odpowiednim dla eksploatowanej sieci.

Parametry sygnału zgłoszenia stacji pager powinny zostać zaprogramowane **w centrali alarmowej** (lub automacie telefonicznym DT-1) w sposób następujący:

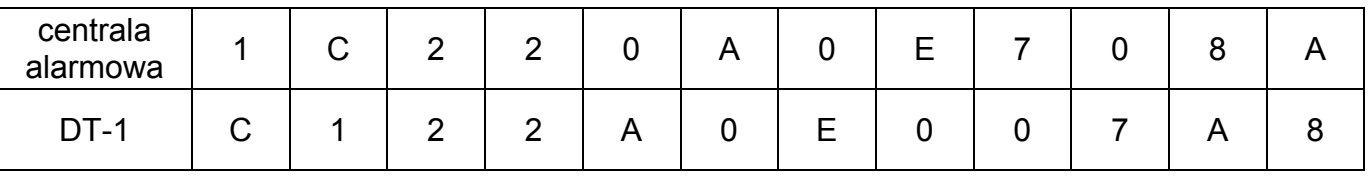

#### **8.2 WYSYŁANIE SMS ZE STACJONARNEGO APARATU TELEFONICZNEGO**

Użytkownik modułu GSM LT-1S ma możliwość wysłania wiadomości SMS ze stacjonarnego aparatu telefonicznego, generującego sygnały DTMF

i podłączonego do zacisków R-1 i T-1. Czynność tą wykonuje się w sposób podobny jak wysyłanie wiadomości tekstowej w systemie PAGER.

Aby wysłać wiadomość SMS należy:

- 1. Podnieść słuchawkę telefonu podłączonego do zacisków R-1 i T-1.
- 2. Wybrać jednym ciągiem "numer stacji PAGER" i numer telefonu, na który chcemy wysłać SMS. Numer należy podać dość szybko bez odstępów czasowych pomiędzy kolejnymi cyframi. Postać numeru telefonu adresata musi być identyczna jak przy odbieraniu przez moduł komunikatu PAGER z centrali alarmowej (konieczne jest podanie prefiksu kraju przed numerem telefonu komórkowego). *Rysunek 6. Przydział znaków*

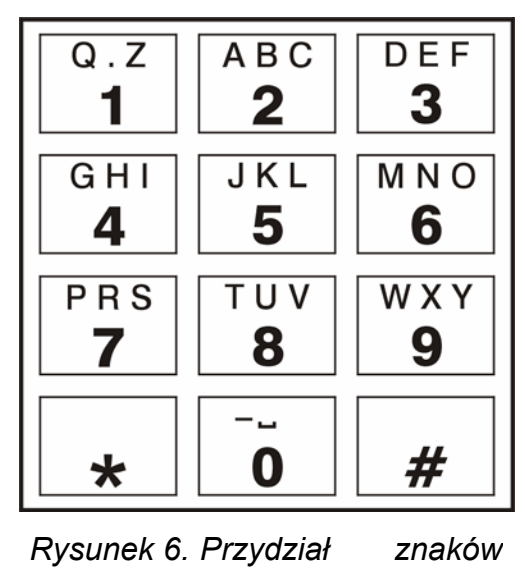

*alfanumerycznych do klawiatury telefonu.* 

- 3. Prawidłowe odebranie numeru jest potwierdzone w słuchawce dwoma dźwiękami wygenerowanymi przez moduł (podobnie reaguje stacja PAGER). Brak potwierdzenia lub sygnał zajętości oznacza błąd wybierania i konieczność rozpoczęcia procedury od nowa.
- 4. Wpisać treść wiadomości zgodnie z zasadami opisanymi poniżej (czas oczekiwania przez moduł na kolejne znaki nie jest limitowany):

Po wywołaniu funkcji moduł przyjmuje znaki w trybie numerycznym. Każdy naciśnięty klawisz telefonu oznacza wpisanie do komunikatu odpowiadającej mu cyfry.

Przełączenie na tryb tekstowy następuje po dwukrotnym przyciśnięciu klawisza **[\*][\*]**. W trybie tekstowym każdemu klawiszowi numerycznemu (od [1] do [9]) odpowiadają trzy litery (rysunek 6). Naciśnięcie klawisza oznacza wybór środkowej litery. Naciśnięcie kolejno klawisza i [\*] oznacza wybór litery zapisanej po lewej stronie danego klawisza. Literę z prawej strony uzyskamy naciskając ten klawisz oraz [#]. Aby uzyskać spację (odstęp), należy nacisnąć klawisz [0]. Myślnik uzyskuje się naciskając klawisze [0][\*], kropkę – klawisz [1]. Przełączenie z trybu tekstowego na numeryczny następuje po przyciśnięciu klawiszy [0] i [#]. Zakończenie programowania komunikatu i wysłanie wiadomości następuje po przyciśnięciu klawisza [#], gdy moduł jest w trybie numerycznym.

Moduł GSM LT-1S zapamiętuje 62 znaki alfanumeryczne, które mogą być przesłane jako SMS. Przy próbie wpisania dłuższego komunikatu dalsza część tekstu jest pomijana. Nie ma możliwości sprawdzenia treści wpisanego komunikatu. Odłożenie słuchawki w trakcie wprowadzania tekstu przerywa realizację funkcji bez wysłania SMS.

#### **9. TRANSMISJA TESTOWA "CLIP"**

#### **9.1 TRANSMISJA TESTOWA BEZ POTWIERDZENIA**

Informacja typu CLIP wykorzystuje funkcję prezentacji numeru dzwoniącego i może zostać wykorzystana do potwierdzenia sprawności modułu GSM LT-1S. Powiadamianie tego typu polega na wybraniu przez telefon SIM300C zaprogramowanego numeru telefonu i rozłączeniu się po upływie ok. 20 sekund. Po stronie odbiorcy wiadomości istnieje możliwość odczytania informacji o numerze telefonu, z którego nastąpiło wywołanie połączenia (telefon komórkowy, ISDN, itp.). Jeżeli numer jest zajęty, to moduł powtórzy wywołanie. Moduł uznaje powiadamianie za wykonane, jeżeli przez ok. 10 sekund od momentu wybrania numeru nie otrzyma informacji o zajętości. Użytkownik telefonu komórkowego ma możliwość wcześniejszego "odrzucenia" połączenia, ale jeżeli wykona tę czynność zbyt wcześnie, to moduł ponowi wywołanie. Odebranie połączenia przez użytkownika lub w sposób automatyczny przez "pocztę głosową" jest zaliczane przez moduł jako wykonanie powiadomienia, jednak wiąże się z naliczeniem opłaty przez operatora sieci. Moduł wykorzystuje tę funkcję do realizacji transmisji testowej, dzwoniąc kolejno na każdy z zaprogramowanych numerów. Numery telefonów do powiadamiania programuje się funkcjami od 21 do 24.

W trybie "bez potwierdzenia" moduł wykonując transmisję testową dzwoni jeden raz na dany numer telefonu (o ile dany numer nie jest zajęty), niezależnie od zaprogramowanej liczby prób transmisji testowej (funkcje 32-35).

Ponieważ moduł nie posiada zegara czasu rzeczywistego, pierwsza transmisja testowa jest wykonywana ok. 30 sekund po zakończeniu programowania modułu, druga po losowo wybranym czasie, jednak nie większym niż 20h lub długość zaprogramowanego okresu transmisji (w zależności, która wielkość jest mniejsza). Kolejne transmisje wykonywane są zgodnie z zaprogramowanym parametrem. Do programowania długości okresu czasu między transmisjami testowymi służy funkcja 19 lub 25.

Programując dane dotyczące transmisji testowej, należy również ustawić odpowiednio opcję "priorytet transmisji testowej" (funkcja 20).

#### *Uwagi:*

- *Jeśli telefon komórkowy adresata wiadomości jest wyłączony lub poza zasięgiem sieci, a usługa poczty głosowej nie jest aktywna, to zwykle w słuchawce jest generowany automatyczny komunikat o zaistniałej sytuacji i nie jest odsyłany sygnał zajętości numeru. W takim przypadku powiadomienie zostaje uznane przez moduł za zaliczone, natomiast użytkownik traci informację o jego wykonaniu.*
- *Jeżeli usługa poczty głosowej jest aktywna, to zależnie od operatora, po uzyskaniu dostępu do sieci, użytkownik może zostać powiadomiony (np. przy pomocy wiadomości SMS) o połączeniu telefonicznym z numerem modułu, bez pozostawienia wiadomości głosowej.*

#### **9.2 TRANSMISJA TESTOWA Z POTWIERDZENIEM**

Dla każdego z 4 numerów telefonu, programowanych dla transmisji testowej, można zaznaczyć opcję (DLOAD10) potwierdzania transmisji, oraz opcję wysłania SMS-a w przypadku braku potwierdzenia takiej transmisji (funkcje od 36 do 39). Mechanizm potwierdzenia transmisji polega na odrzuceniu lub odebraniu, przez użytkownika telefonu, połączenia zestawionego przez moduł GSM LT-1S. Potwierdzenie może nastąpić tylko w czasie od 10 do 20 sekund od momentu zestawienia połączenia. Indywidualnie dla każdego numeru telefonu programuje się również ilość prób (1-15) wykonania transmisji testowej (funkcje od 32 do 35). Po wykryciu potwierdzenia odebrania transmisji CLIP moduł kończy wybieranie danego numeru telefonu. Moduł dzwoni kolejno na każdy z zaprogramowanych numerów, począwszy od telefonu nr 1. Jeśli moduł po wykonaniu zaprogramowanej liczby prób nie wykryje potwierdzenia, a wybrano tryb transmisji z potwierdzeniem i wysłaniem SMS, moduł wysyła SMS-a na dany numer telefonu. Treść wiadomości może być standardowa - "CLIP failed" lub zaprogramowana. Funkcja 40 pozwala na skasowanie treści wiadomości lub wpisanie tekstu domyślnego, natomiast przy pomocy komputera i programu DLOAD10 można wpisać dowolny tekst.

#### **9.3 STEROWANIE SMS**

Istnieje możliwość zdalnej zmiany parametrów dotyczących transmisji testowej. Można zmienić okres transmisji (funkcja 27) oraz numery telefonów (funkcje od 28 do 31), na które transmisja jest realizowana. Zmiany takiej można dokonać za pomocą wiadomości SMS przesyłanej do modułu. Moduł może poinformować użytkownika o dokonanej zmianie przesłaniem zwrotnie SMS-a na zaprogramowany funkcją 26 numer telefonu. Wysyłany jest SMS informujący o aktualnych ustawieniach. (okres transmisji i 4 numery aktualnych telefonów do transmisji testowej). Aby moduł odesłał SMS-a konieczne jest zaprogramowanie numeru centrum SMS (funkcja 02).

#### **10. PROGRAMOWANIE MODUŁU**

Prawidłowa praca modułu wymaga zaprogramowania odpowiednich parametrów. Programowanie można przeprowadzić przy pomocy stacjonarnego telefonu generującego sygnały DTMF lub przy pomocy komputera i programu DLOAD10 (wersja 1.00.17 lub kolejna).

#### **10.1 PROGRAMOWANIE ZA POMOCĄ APARATU TELEFONICZNEGO (DTMF)**

Stacjonarny aparat telefoniczny pozwala zaprogramować za pomocą sygnałów DTMF wszystkie parametry pracy modułu jak również pozwala sprawdzić status modułu i poziom sygnału antenowego.

Aby zmienić ustawienia lub sprawdzić status należy najpierw wejść w tryb programowania modułu GSM LT-1S. Operacja ta wymaga znajomości sześciocyfrowego kodu dostępu. Fabrycznie kod ten ma postać: **[1][2][3][4][5][6]** i może zostać zmieniony. W przypadku zapomnienia kodu po dokonaniu zmiany, możliwe jest jego podejrzenie lub odtworzenie tylko przy pomocy komputera i programu DLOAD10.

Moduł w trakcie programowania komunikuje się z użytkownikiem za pomocą dźwięków słyszalnych w słuchawce telefonu. W opisie funkcji dźwięki te (tony) zostały symbolicznie przedstawione za pomocą wielkich liter:

- **S** ton krótki
- **L** ton długi

#### **Wywołanie trybu programowania modułu GSM LT-1S:**

- Podnieść słuchawkę aparatu telefonicznego podłączonego do zacisków R-1 i T-1 modułu (aparat musi działać w systemie tonowym DTMF).
- Wybrać na klawiaturze następującą sekwencję klawiszy:

[\*][\*][\*][\*][\*][\*][?][?][?][?][?][?][\*][\*][\*][\*][\*][#]<br>( 6 x qwiazdka; kod dostepu; 6 x qwiazdka; # )

( 6 x gwiazdka; kod dostępu; 6 x gwiazdka; # )

- Moduł potwierdzi wejście w tryb programowania czterema krótkimi i jednym długim tonem (SSSSL) słyszalnym w słuchawce telefonu i będzie oczekiwał na wywołanie poszczególnych funkcji programujących ustawienia. Pozostaje w trybie programowania do momentu odłożenia słuchawki.
- *Uwaga: Moduł przyjmuje wywołanie trybu programowania niezależnie od sygnałów, które generuje w słuchawce (np. może być słyszalny sygnał zajętości linii, jeśli nie włożono karty SIM).*

#### **Programowanie ustawień modułu**

W celu wywołania funkcji programującej należy wybrać **numer funkcji** (dwie cyfry), nacisnąć dwa razy klawisz z gwiazdką **[\*][\*]**, wprowadzić odpowiedni dla danej funkcji **parametr** i nacisnąć klawisz **[#]**.

Klawisze dotyczące parametru zostały opisane przy pomocy znaków zapytania **[?]**. Ilość znaków zapytania jest równa ilości cyfr parametru, który należy wprowadzić w danej funkcji. Jeśli ilość cyfr nie jest dokładnie zdefiniowana, to taki parametr został opisany następującym symbolem: **[?...]** (np. numer telefonu).

Numery telefonów i stacji PAGER mogą zawierać znaki specjalne: #, \*, +. Aby zaprogramować taki znak z klawiatury telefonu należy po wywołaniu funkcji programującej nacisnąć kolejno dwa klawisze:

 $[*][1] = #$ 

 $[*][*] = *$ 

 $[*][0] = +$ 

Wprowadzenie polecenia w poprawnej formie sygnalizowane jest w słuchawce trzema krótkimi tonami (SSS), natomiast polecenie niezrozumiałe lub o niepoprawnej ilości znaków jest sygnalizowane dwoma długimi tonami (LL).

Po wykonaniu funkcji moduł powraca do trybu programowania. Odłożenie słuchawki powoduje wyjście z trybu programowania i powrót modułu do normalnego trybu pracy.

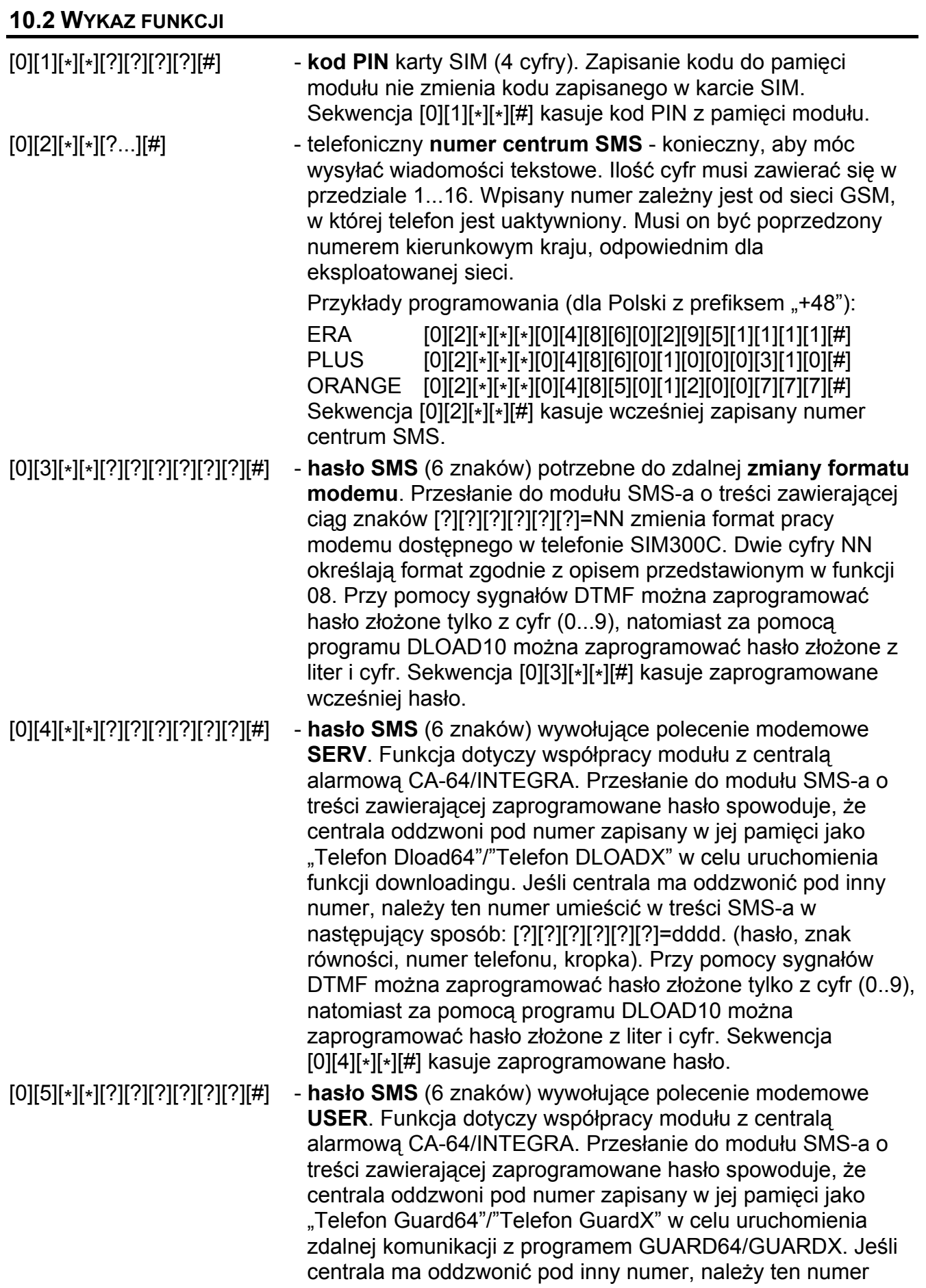

umieścić w treści SMS-a w następujący sposób: [?][?][?][?][?][?]=gggg. (hasło, znak równości, numer telefonu, kropka). Przy pomocy sygnałów DTMF można zaprogramować hasło złożone tylko z cyfr (0..9), natomiast za pomocą programu DLOAD10 można zaprogramować hasło złożone z liter i cyfr. Sekwencja [0][4][\*][\*][#] kasuje zaprogramowane hasło.

*Uwaga: Można przesłać do modułu wiadomość zawierającą samo hasło SMS, ale również* tekst wiadomości może być dłuższy niż hasło (może ono być częścią dłuższego *wyrazu). Ważne jest, aby hasło zostało umieszczone w początkowej części tekstu wiadomości (wśród 32 pierwszych znaków). Możliwość ta pozwala umieścić w pamięci telefonu, z którego będzie wysyłany SMS, opis słowny wykonywanej operacji. Uwolni to użytkownika od konieczności zapamiętywania haseł i funkcji, które te hasła realizują.* 

*W jednej wiadomości można przesłać jedno hasło sterujące. Przesłanie wiadomości SMS nie zawierającej hasła nie spowoduje żadnej reakcji modułu. Otrzymana wiadomość zostaje skasowana, a telefon jest przygotowany do przyjęcia następnej wiadomości tekstowej.* 

- [0][6][\*][\*][?][?][?][?][#] **numer stacji PAGER** (4 cyfry). Wykrycie tych cyfr przez moduł na początku wybieranego numeru spowoduje, że dalsza część numeru zostanie potraktowana jako numer telefonu komórkowego, na który należy wysłać SMS. Treść SMS-a powinna być nadana przez centralę alarmową w formie wiadomości do stacji systemu przywoławczego "pager". Sekwencja [0][6][\*][\*][#] kasuje numer.
- [0][7][\*][\*][?][?][?][?][#] **numer stacji CA-64** (4 cyfry). Funkcja nieużywana, dotyczy współpracy z centralą CA-64. Sekwencja [0][7][\*][\*][#] kasuje numer.
- [0][8][\*][\*][?][?][#] **format standardu modemu** (2 cyfry) w jakim moduł będzie się komunikował z modemem zainstalowanym przy komputerze serwisu lub użytkownika. Kod formatu należy podawać dwucyfrowo zgodnie z poniższą tabelą:

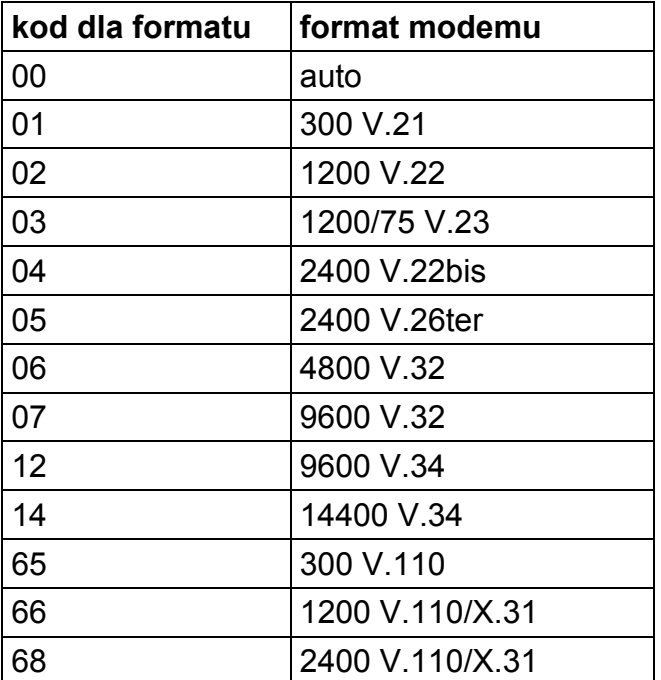

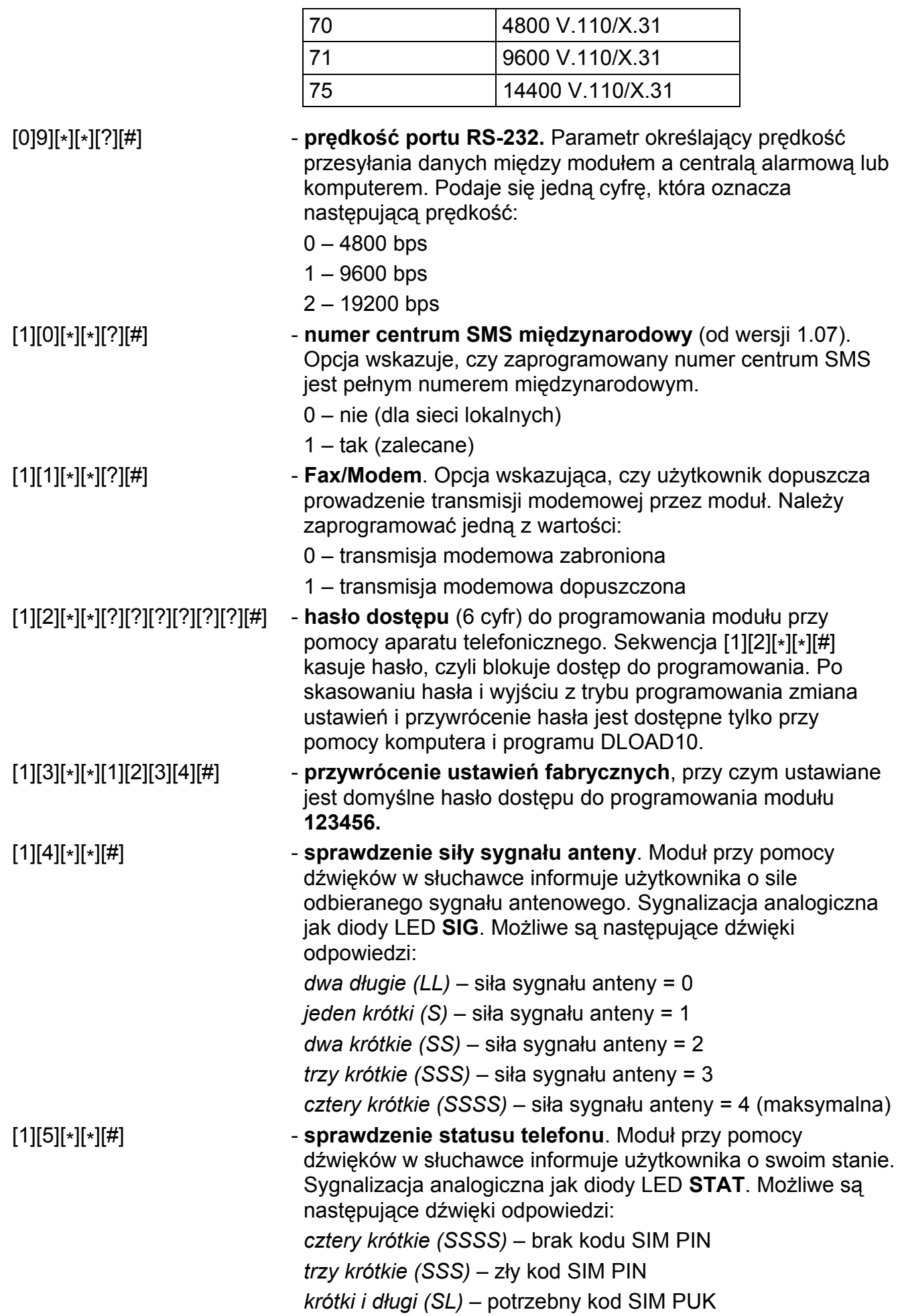

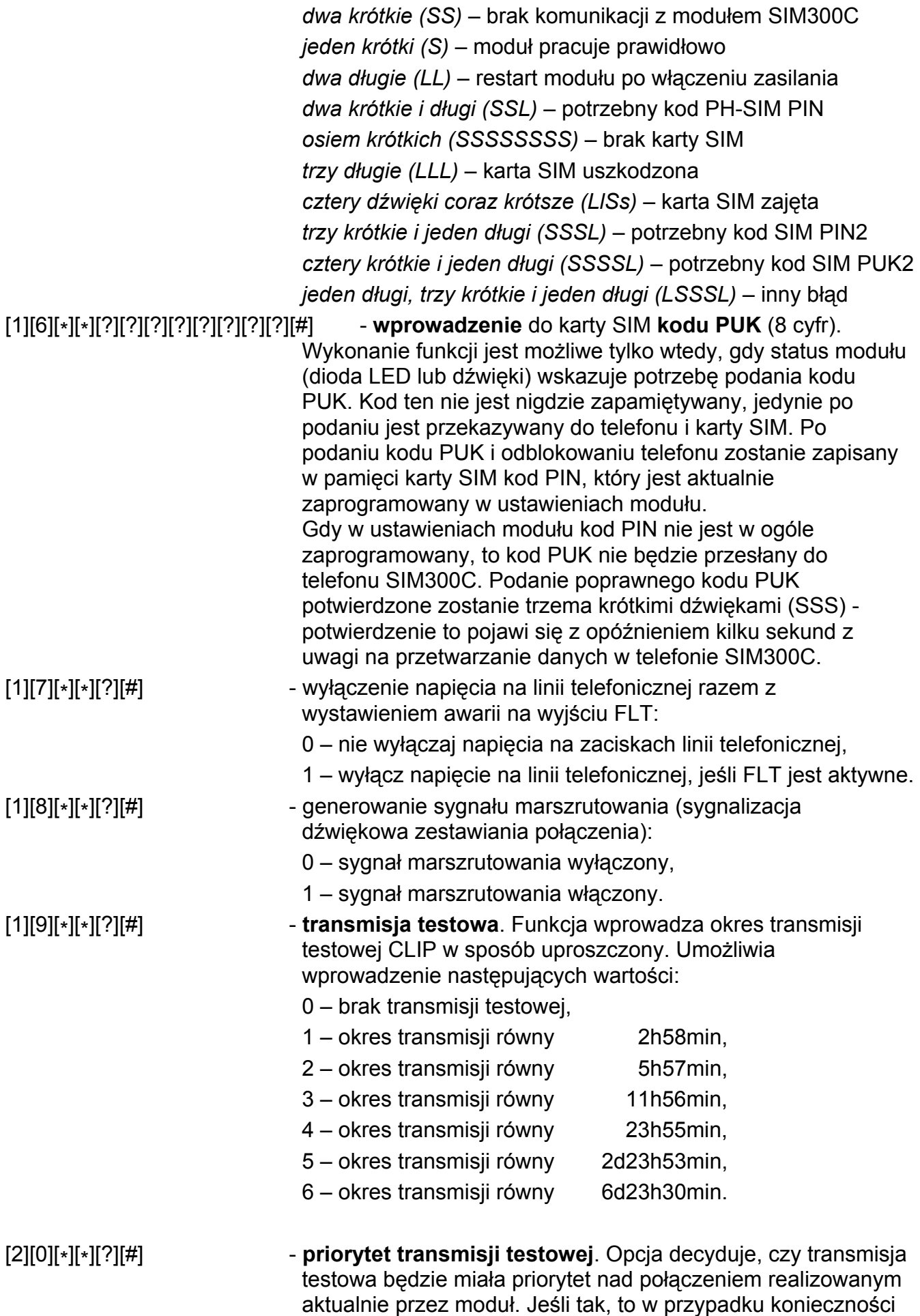

wykonania transmisji testowej, trwające połączenie zostanie

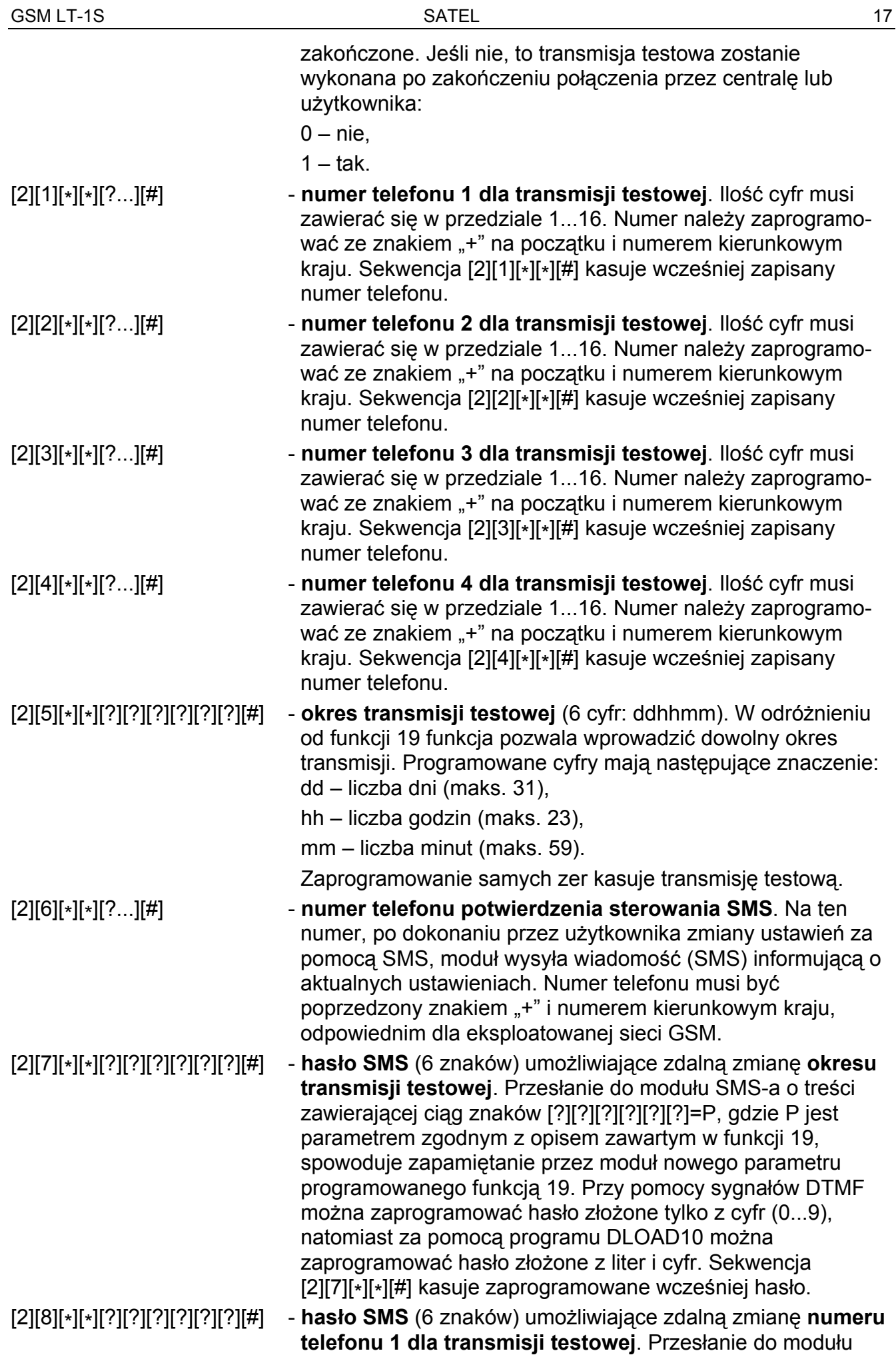

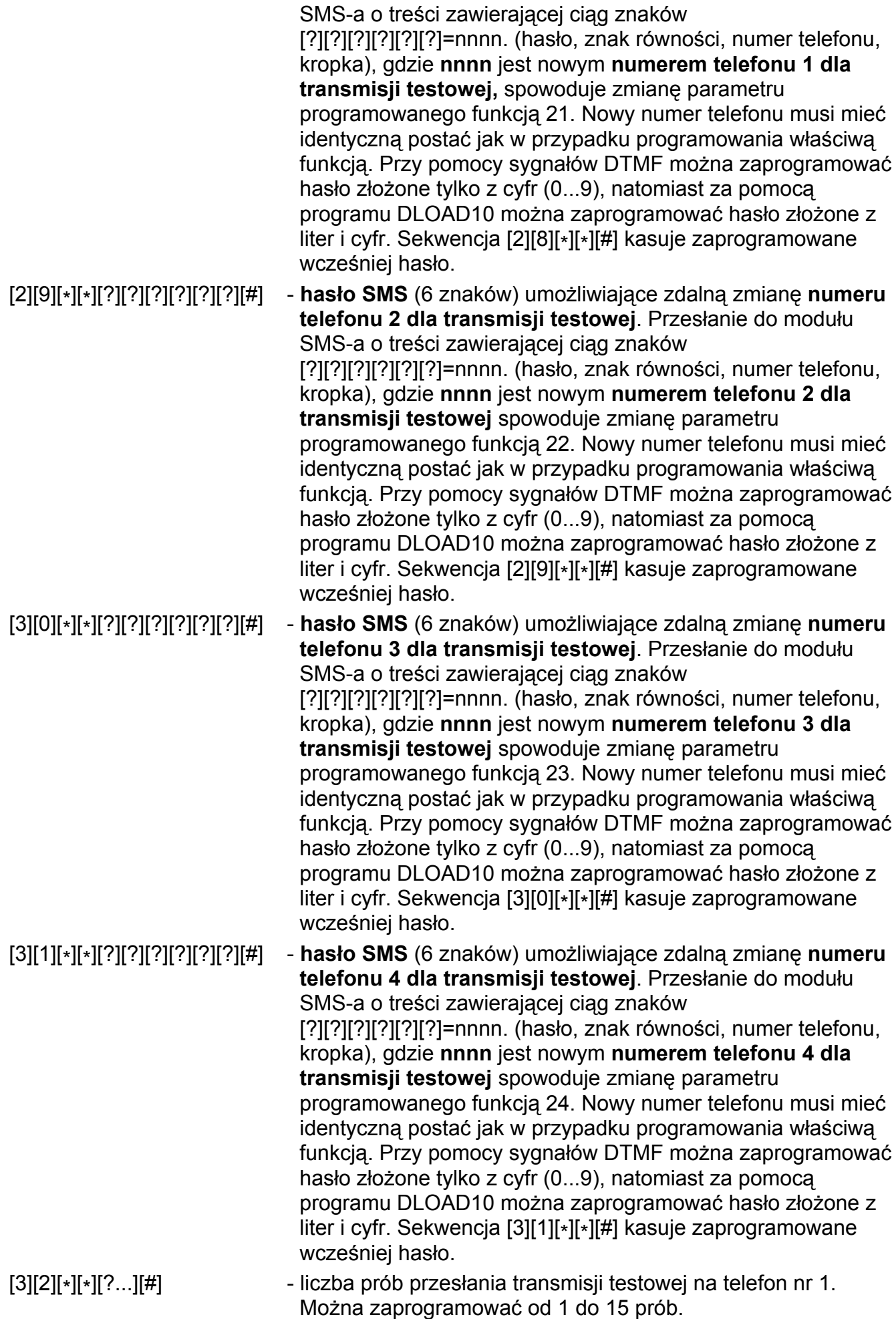

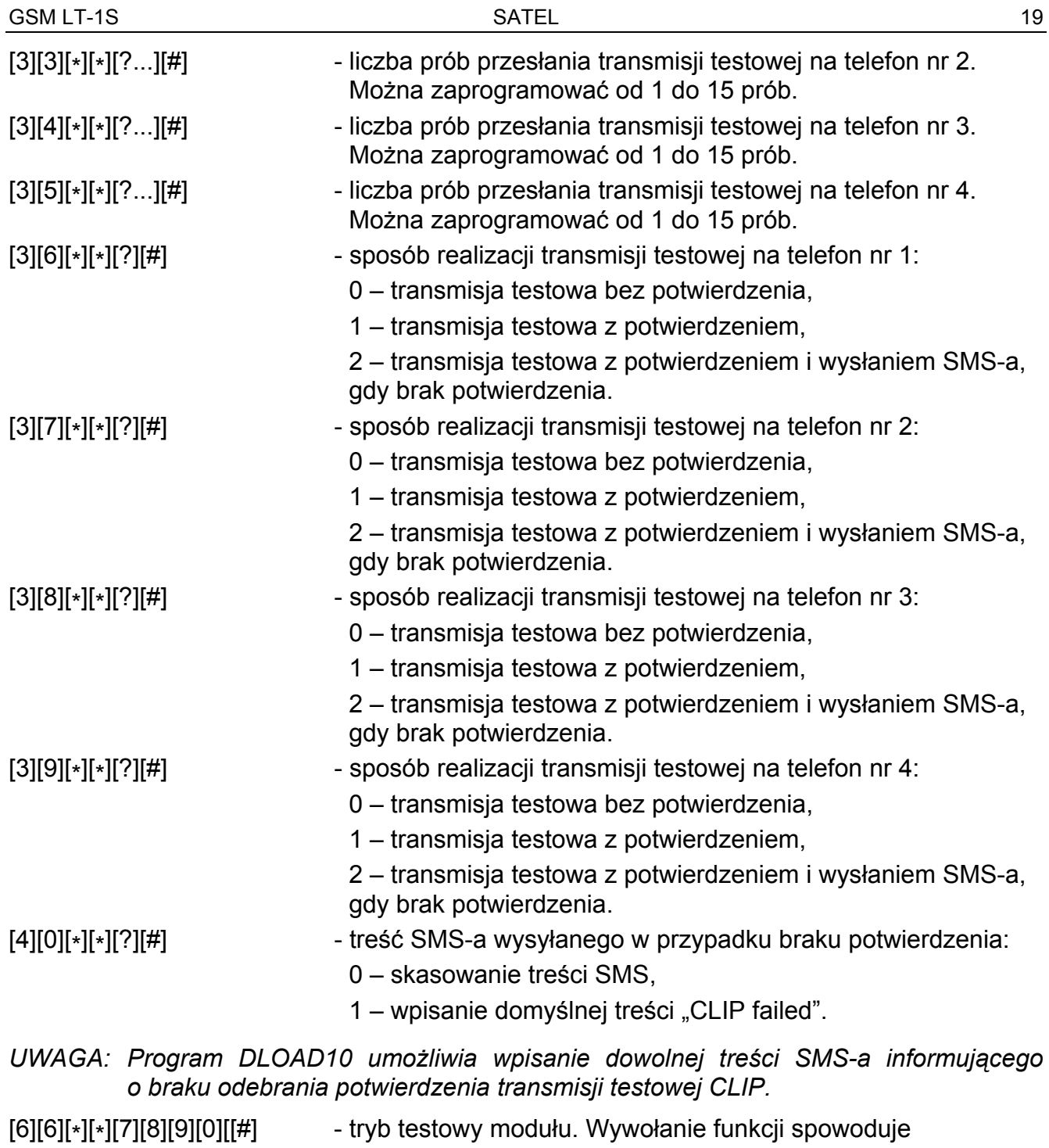

wygaszenie wszystkich diod LED, po którym nastąpi zapalenie na czas około 1 sekundy diod LED w następującej kolejności: STAT, SIG, TX, RX, a następnie uaktywni się wyjście FLT.

## **11. PROGRAM DLOAD10**

Razem z modułem GSM LT-1S dostarczany jest program DLOAD10 umożliwiający jego programowanie z komputera.

Program przeznaczony jest dla komputerów kompatybilnych z IBM PC/AT. Pracuje w dowolnej konfiguracji sprzętowej komputera, w środowisku **WINDOWS** (9x/ME/2000/XP). Zalecane jest zainstalowanie programu na twardym dysku komputera.

Moduł GSM LT-1S komunikuje się z komputerem przez łącze RS-232.

Instalacja programu polega na uruchomieniu programu **setup.exe** znajdującego się na dyskietce dołączonej do modułu.

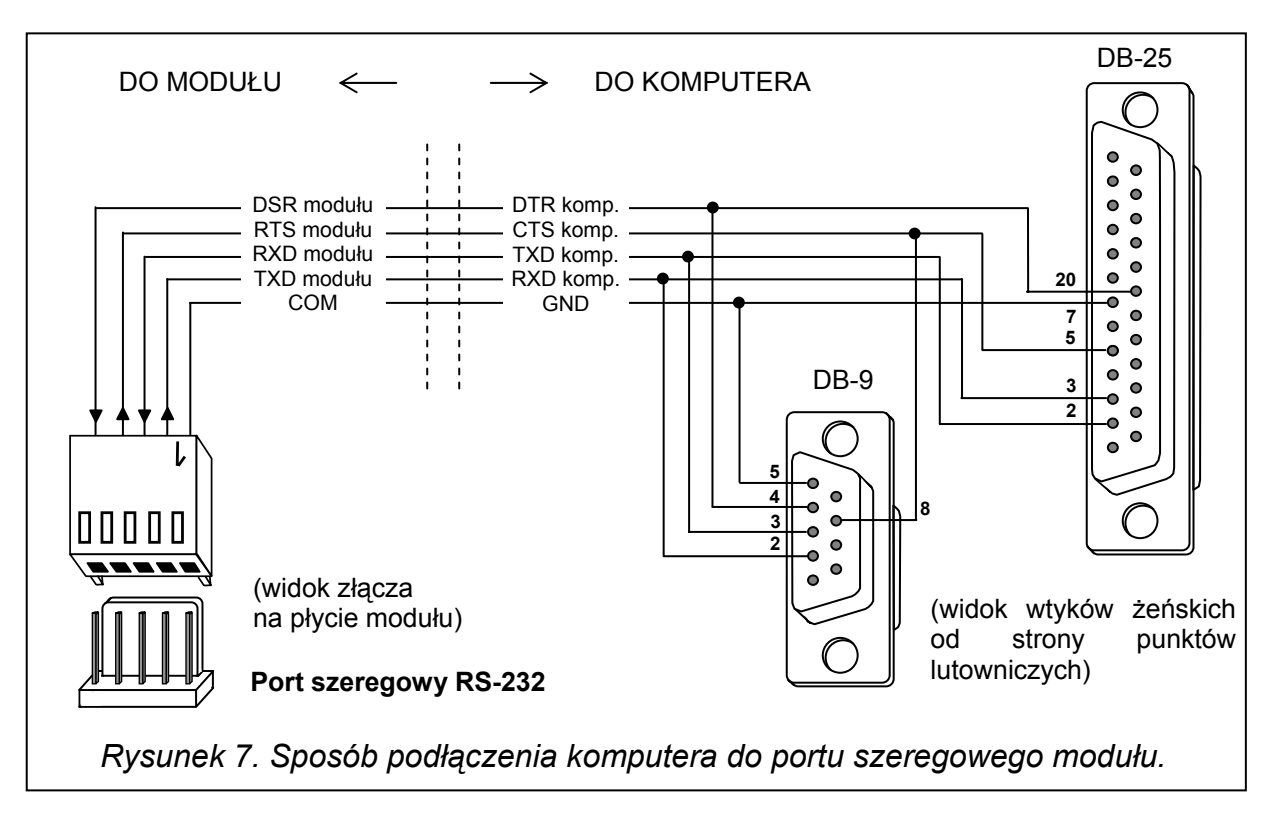

Po zainstalowaniu programu należy go uruchomić. Dostęp do programu strzeżony jest **hasłem.** Po zainstalowaniu hasło ma postać: **1234** i może być zmienione na dowolny ciąg 16 znaków alfanumerycznych. Dopóki hasło ma postać fabryczną, naciśnięcie klawisza "ENTER" (bez wpisania hasła) uruchamia program z hasłem domyślnym (1234).

W celu uzyskania połączenia między programem DLOAD10 a modułem należy postępować według następującej procedury:

1. Otworzyć okno z danymi modułu wybierając z menu programu **Plik→Nowy→Moduł GSM4/LT** (patrz rysunek 8).

| DLOAD10                                                   |                                        |
|-----------------------------------------------------------|----------------------------------------|
| Komunikacja<br>Centrala<br>Pomoc<br>Plik.                 |                                        |
| F <sub>3</sub><br>Otwórz                                  | 酬<br>ê,<br>曾<br>a                      |
| F <sub>2</sub><br>Zapisz                                  |                                        |
| Shift+F2<br>Zapisz jako                                   | tory LCD Wejścia Strefy VI             |
| Nowy                                                      | CA5V1.01                               |
| Konfiguracja                                              | CA5V1.08                               |
| Alt+X<br><u>Wyjście z programu</u>                        | CA6V2 (v2.00 - v3.03)                  |
| 1 : modem.C64                                             | CA6+ (v3.04, v4.xx, v5.xx)             |
| 2: VISONICca10_v4.C06                                     | CA10V2                                 |
| 3: CA5 109.C50                                            | CA10V3                                 |
| 4: CA5 109.C50                                            | CA10+ (v.4.0-4.2)<br>CA10+ (v.4.3-4.5) |
| 5: CA-10 4.c06                                            | $CA1Q + (v4.6, 4.7)$                   |
| 6: CA5 108.C50                                            |                                        |
| <b>Uwagi:  </b> Ustawienia producenta :  <br>P.P.U. SATEL | Sterownik radiowy RX-2K/RX-4K/RE-4K    |
|                                                           | Moduł GSM4/LT                          |
|                                                           | Kontroler Systemu Bezprzewodowego      |
|                                                           | : Com<br>CATUV4                        |

*Rysunek 8.* 

- 2. Przejść do opcji konfiguracji komunikacji z modułem klikając ikonę (a) (lub przez menu **Komunikacja→Konfiguracja**) i wybrać port, przez który komputer łączy się z portem RS-232 modułu (patrz rysunek 9).
- 3. Odczytać dane z modułu klikając ikonę

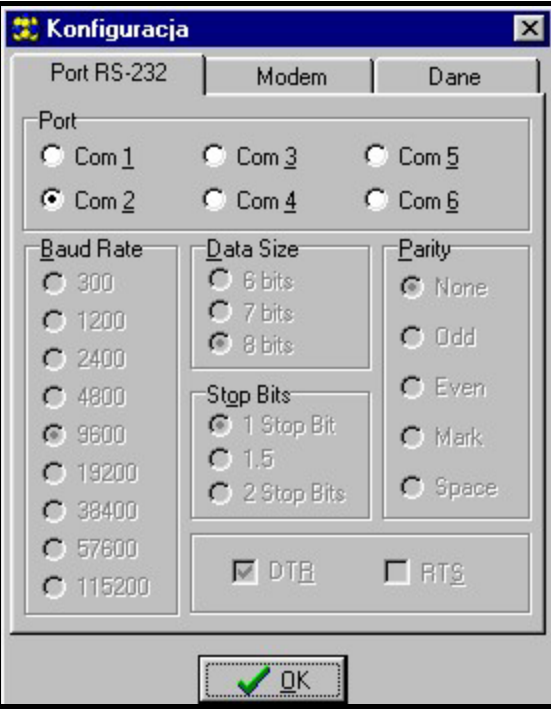

#### *Rysunek 9.*

5. Oprogramować moduł. Rysunek 10 przedstawia okno programu DLOAD10 służące do programowania ustawień modułu. Wartości parametrów na rysunku przedstawiają ustawienia przykładowe. Fabrycznie dane dotyczące transmisji testowej i sterowania SMS oraz kod PIN nie są zaprogramowane. Opis poszczególnych parametrów został przedstawiony w rozdziale "Programowanie modułu". Linijka w górnej części okna pokazuje aktualny stan modułu i poziom sygnału antenowego.

22 Instrukcja obsługi GSM LT-1S

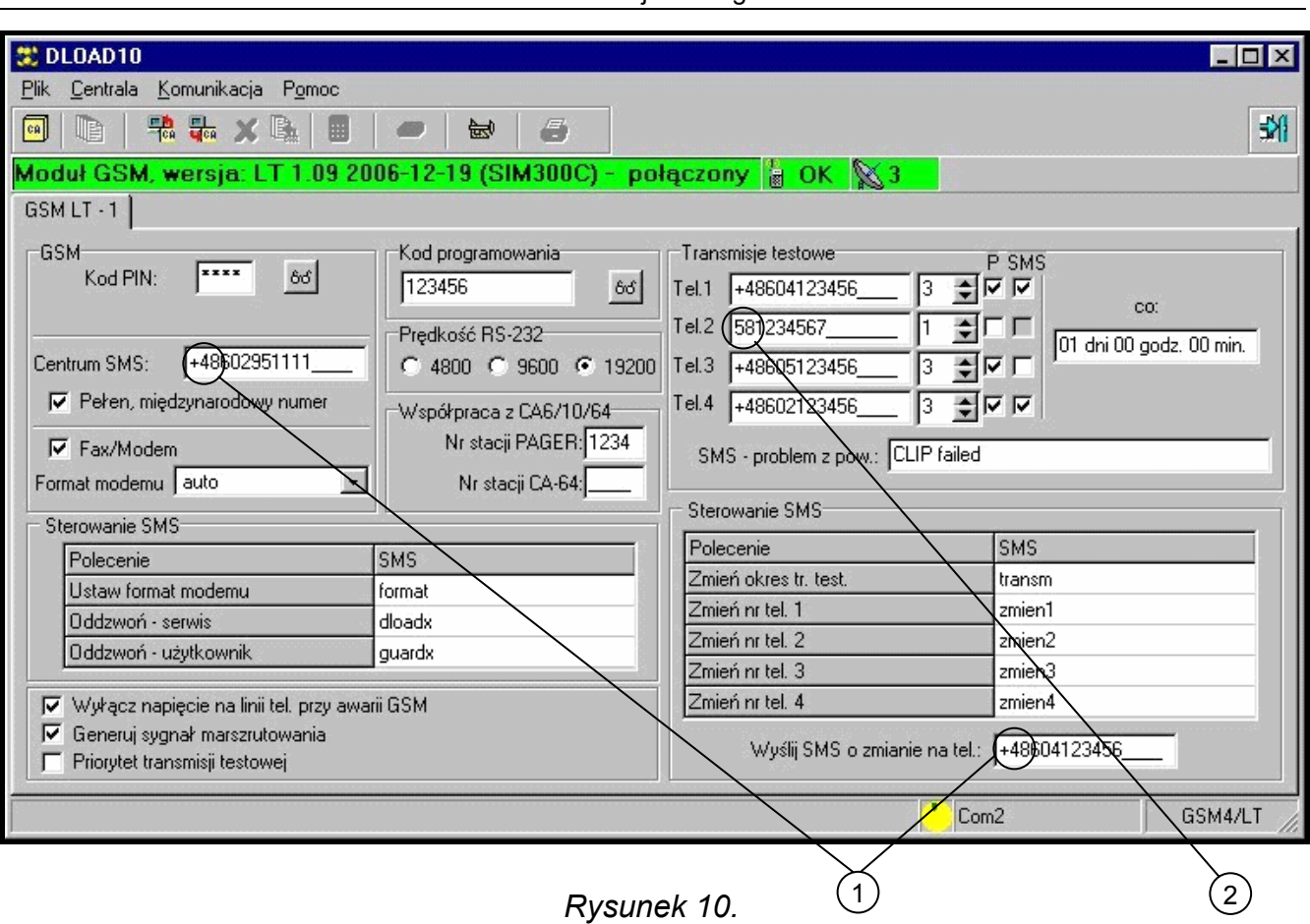

Opis zaznaczonych na rysunku parametrów:

- 1 numer kierunkowy kraju (48 Polska)
- 2 numer kierunkowy miejscowości umieszczany w przypadku połączenia z telefonem stacjonarnym (58 – Gdańsk)
- 5. Zapisać nowe dane w module klikając ikonę  $\frac{E_{\text{max}}}{4\pi R}$ .
- 6. W razie potrzeby można zapisać zaprogramowane dane w postaci pliku na dysku komputera.
- 7. Odłączyć kabel służący do programowania.

*Uwaga: Nie testować poprawności pracy modułu z kablem podłączonym do portu RS.*

#### **12. DANE TECHNICZNE**

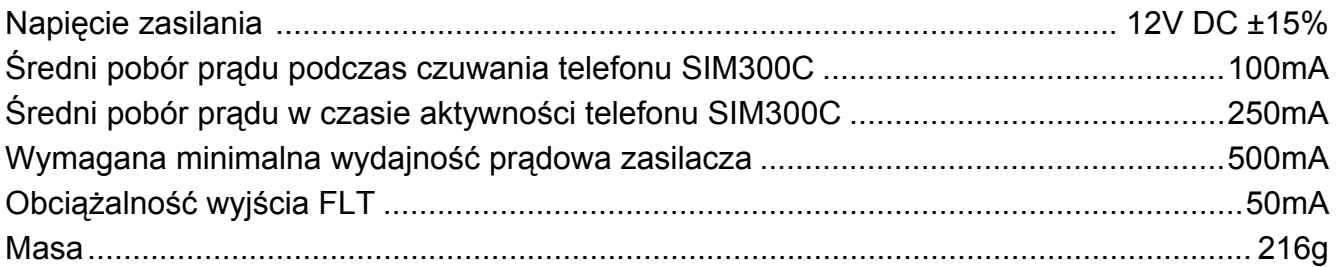

UWAGA: Firma SATEL zaleca, aby działanie modułu komunikacyjnego GSM LT-1S było regularnie testowane. Sprawny moduł GSM powiązany z systemem alarmowym wydatnie zwiększa prawdopodobieństwo przekazania informacji o alarmie. Jednak ze względów niezależnych od producenta nie może stanowić stuprocentowego źródła takiej informacji.

## **WAŻNE:**

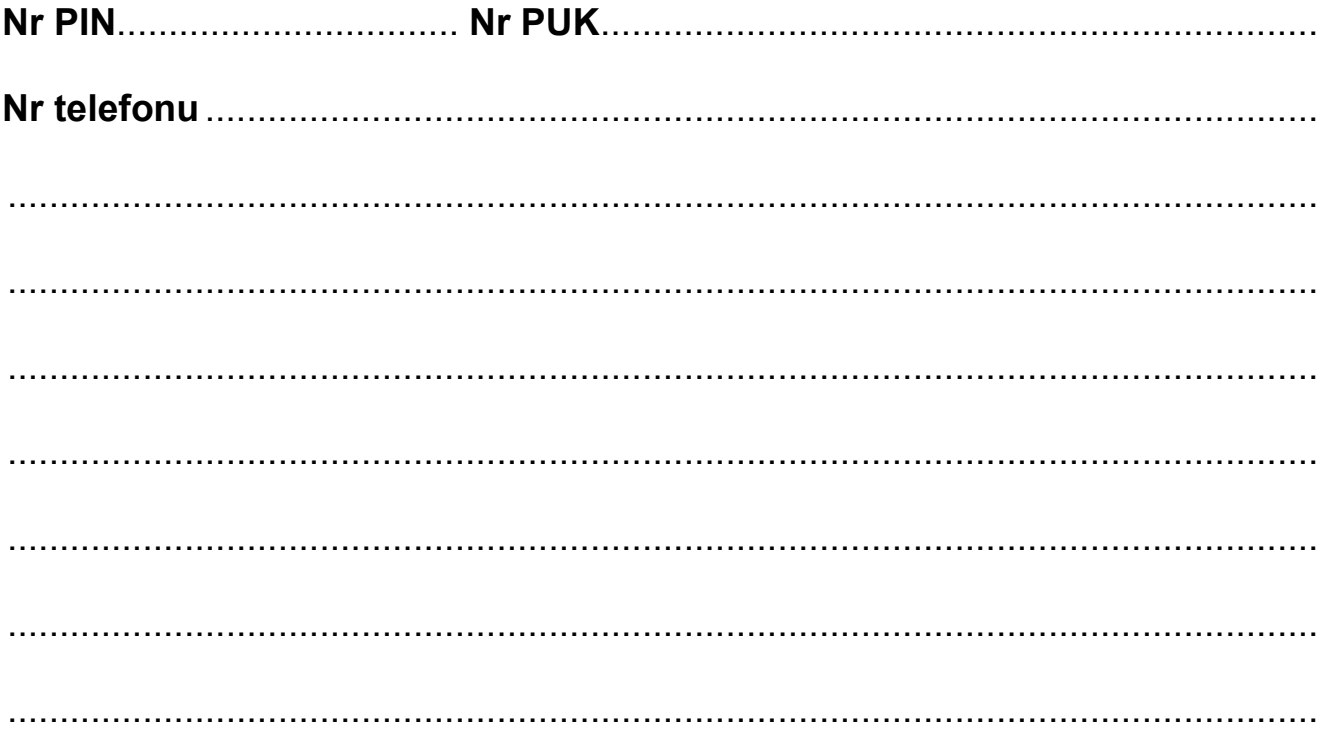

#### Historia zmian treści instrukcji

Opisane zmiany odnoszą się do instrukcji napisanej dla modułu GSM LT-1 z oprogramowaniem w wersji v1.07.

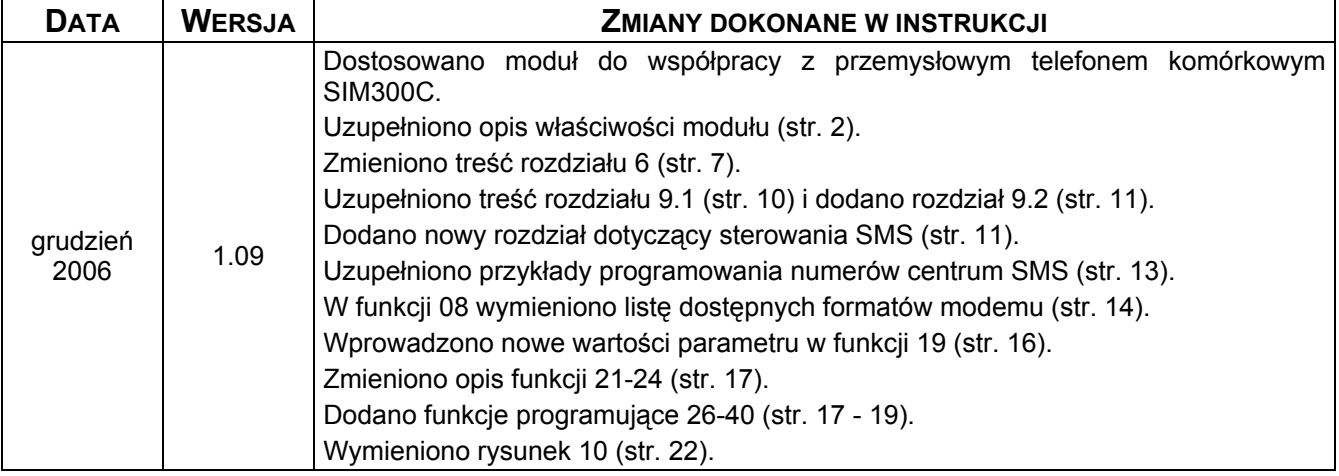

SATEL sp. z o.o. 80-172 Gdańsk ul. Schuberta 79 POLSKA tel. (58) 320 94 00; serwis (58) 320 94 30 dz. techn. (58) 320 94 20; 0-604 166 075 info@satel.pl www.satel.pl